# **Cisco** ヘッドセット **500** シリーズ ファーム ウェア リリース **2.2 (1)** リリースノート

初版:2020 年 12 月 3 日 最終更新:2021 年 3 月 5 日

# ファームウェアリリース **2.2(1)** のリリースノート

Cisco ヘッドセット ソフトウェア リリース 2.2 cop ファイルには、Cisco ヘッドセット 500 シ リーズ、Cisco ヘッドセット 730、および Cisco ヘッドセット 730 USB アダプタのファームウェ アが含まれています。次の表に、cop ファイル内のファームウェアリリースを示します。

表 **<sup>1</sup> : Cisco** ヘッドセット ソフトウェア **2.2**

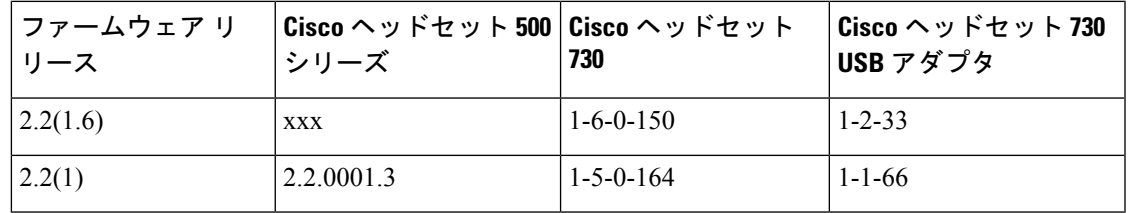

Cisco ヘッドセット 730 ファームウェアの詳細については、「Cisco [ヘッドセット](https://help.webex.com/risde3/) 730 リリース [ノート](https://help.webex.com/risde3/)」を参照してください 。

Cisco ヘッドセット 730 USB アダプタのファームウェアについては、Cisco [ヘッドセット](https://help.webex.com/qdhhme/) 730 USB [アダプタリリースノート](https://help.webex.com/qdhhme/)を参照してください 。

# 新機能および変更された機能

次のセクションでは、このリリースで新しく追加または変更された機能について説明します。

# 複数のオープンソフトクライアントを使用した **Cisco Webex Meetings** での **Cisco** ヘッドセット **560** シリーズ コール制御

Cisco ヘッドセット 560 シリーズでは、他の通話アプリを開いている場合に、Cisco Webex Meetings でのコール制御エクスペリエンスが向上します。以前は、Cisco ヘッドセット 560 シ リーズでは、複数の呼び出し元のアプリが開いているときに予期しない動作が発生する場合が ありました。

#### 詳細情報の入手先

• *Cisco* ヘッドセット *500* シリーズユーザガイド

#### **Cisco** ヘッドセット **560** シリーズ **DECT** 音声改善

Cisco ヘッドセット 560 シリーズナローバンドは、DECT コーデック G.727 を使用します。こ のコーデックにより、無線信号が低すぎるときや干渉が発生している場合に、より良い音声エ クスペリエンスが提供されます。

#### 詳細情報の入手先

• *Cisco* ヘッドセット *500* シリーズ管理ガイド

#### **Cisco** ヘッドセット **Web** ツール

Google Chrome を使用したCisco ヘッドセット Web ツールは、バージョン 86 以降で使用できま す。

Cisco ヘッドセット Web ツールは、Cisco IP 電話、Cisco Jabber、または Webex Teams にアクセ スすることなく、Cisco ヘッドセット 560 シリーズのファームウェアをアップグレードできる Web アプリケーションです。また、Web ツールを使用して、ヘッドセットのシリアル番号と ファームウェアのバージョンを確認することができます。

Cisco ヘッドセット Web ツールを使用するには、<https://upgrade.cisco.com/accessories> に移動し て、ヘッドセットをコンピュータの USB ポートに接続し、画面の指示に従います。

#### 詳細情報の入手先

- Cisco ヘッドセット 500 シリーズユーザガイド
- Cisco ヘッドセット Web [ツールを使用してヘッドセットをアップグレードする](https://help.webex.com/nzr03x7/)

#### **Cisco Webex Desk Pro** によるヘッドセットのインベントリ

USBケーブルを介してCisco Webex DeskProに接続されたヘッドセットが、Cisco WebexControl Hub の **[**デバイス(**Devices**)**]** ページに表示されます。Webex の管理者は、モデル、シリアル 番号、ファームウェアバージョン、接続ステータス、および接続履歴によってヘッドセットを 追跡できます。

#### 詳細情報の入手先

- *Cisco* ヘッドセット *500* シリーズ管理ガイド
- *Cisco* ヘッドセット互換性ガイド
- Cisco Webex ヘルプ センター

# **Cisco Webex Meetings** によるヘッドセットのインベントリ

Cisco Webex Meetings の最新バージョンに接続されているヘッドセットが Cisco Webex Control Hub の **[**デバイス(**Devices**)**]** ページ に表示されます。Webex の管理者は、モデル、シリアル 番号、ファームウェアバージョン、接続ステータス、および接続履歴によってヘッドセットを 追跡できます。

#### 詳細情報の入手先

- *Cisco* ヘッドセット *500* シリーズ管理ガイド
- *Cisco* ヘッドセット互換性ガイド
- Cisco Webex ヘルプ センター

#### **Cisco IP** 電話でのヘッドセットの着信音の設定

Cisco IP 電話 7800 および 8800 シリーズの **[**設定(**Preferences**)**]** メニューからヘッドセットの 着信音の動作を変更できます。

設定は電話機に保存され、接続されている Cisco ヘッドセットに適用されます。

Cisco ヘッドセット 560 マルチベースを使用する場合は、着信音の変更を有効にするために、

 $\begin{array}{|l|} \hline \hline \textbf{H} & \textbf{F} \textbf{F} \textbf{F$ 

デフォルトでは、電話機は呼出音の設定に従って動作します。着信コールの受信時に常に電話 の呼び出し音を聞こえるようにするには、**[**オン(**On**)**]** を選択します。**[**オフ(**Off**)**]** を選択 すると、着信コールを受信していてもヘッドセットを通して呼び出し音は聞こえません。

この機能には、電話機のファームウェアバージョンが 14.0(1) 以降の Cisco IP 電話 8800 シリー ズまたは Cisco IP 電話 7800 シリーズ モデルが必要です。

#### 詳細情報の入手先

- *Cisco* ヘッドセット *500* シリーズユーザガイド
- *Cisco IP* 電話 *8800* シリーズ ユーザ ガイド
- *Cisco IP* 電話 *7800* シリーズ ユーザ ガイド

# <span id="page-2-0"></span>**Cisco** ヘッドセット **500** シリーズに関する不具合

### リリース **2.2(1)** の不具合を表示

Cisco バグ検索ツールを使用して警告を検索できます。

既知の注意事項(バグ)は、重大度レベルに従ってグレードが付けられており、未解決または 解決済みの場合があります。

#### 手順

ステップ **1** 次のいずれかの操作を実行します。

• すべての注意事項について、次のURLを使用してください。[https://bst.cloudapps.cisco.com/](https://bst.cloudapps.cisco.com/bugsearch/search?kw=*&pf=prdNm&pfVal=286320550&rls=2.2&sb=anfr&bt=custV) [bugsearch/search?kw=\\*&pf=prdNm&pfVal=286320550&rls=2.2&sb=anfr&bt=custV](https://bst.cloudapps.cisco.com/bugsearch/search?kw=*&pf=prdNm&pfVal=286320550&rls=2.2&sb=anfr&bt=custV)

- 未解決のすべての警告には、次の URL を使用します。 [https://bst.cloudapps.cisco.com/](https://bst.cloudapps.cisco.com/bugsearch/search?kw=*&pf=prdNm&pfVal=286320550&rls=2.1,2.2&sb=afr&bt=custV) [bugsearch/search?kw=\\*&pf=prdNm&pfVal=286320550&rls=2.1,2.2&sb=afr&bt=custV](https://bst.cloudapps.cisco.com/bugsearch/search?kw=*&pf=prdNm&pfVal=286320550&rls=2.1,2.2&sb=afr&bt=custV)
- 解決済みのすべての警告には、次の URL を使用します。 [https://bst.cloudapps.cisco.com/](https://bst.cloudapps.cisco.com/bugsearch/search?kw=*&pf=prdNm&pfVal=286320550&rls=2.2&sb=fr&bt=custV) [bugsearch/search?kw=\\*&pf=prdNm&pfVal=286320550&rls=2.2&sb=fr&bt=custV](https://bst.cloudapps.cisco.com/bugsearch/search?kw=*&pf=prdNm&pfVal=286320550&rls=2.2&sb=fr&bt=custV)
- ステップ **2** プロンプトが表示されたら、Cisco.com ユーザ ID とパスワードを使用してログインします。
- ステップ **3** (任意) [検索 (Search for)] フィールドにバグ ID 番号を入力し、[入力(**Enter**)]を押します。

#### リリース **2.2(1)** で未解決の問題

次のリストには、ファームウェアリリース 2.2(1) を使用する Cisco ヘッドセット 500 シリーズ で未解決の重大度1、2 および 3 の不具合が含まれています。

個々の不具合の詳細については、バグ検索ツールキットから不具合に関するオンラインレコー ドにアクセスしてください。このオンライン情報にアクセスするには、Cisco.com ユーザを登 録する必要があります。

不具合の状態は頻繁に変わるため、このリストはこのレポート編集時点で未解決だった不具合 のスナップショットを表しています。未解決の不具合の更新ビューや特定のバグを表示するに は、リリース 2.2(1) [の不具合を表示](#page-2-0) にアクセスしてください。

• CSCvt31707:Cisco ヘッドセット 561/562 が、オーディオパスを絶えず変更する場合に断 続的にペアリングを解除する

#### リリース **2.2(1)** で解決済みの問題

次のリストには、ファームウェアリリース 2.2(1) を使用する Cisco ヘッドセット 500 シリーズ で解決される重大度1、2 および 3 の不具合が含まれています。

個々の不具合の詳細については、バグ検索ツールキットから不具合に関するオンラインレコー ドにアクセスしてください。このオンライン情報にアクセスするには、Cisco.com ユーザを登 録する必要があります。

不具合の状態は頻繁に変わるため、このリストはこのレポート編集時点で解決済みだった不具 合のスナップショットを表しています。未解決の不具合の更新ビューや特定のバグを表示する には、リリース 2.2(1) [の不具合を表示](#page-2-0) にアクセスしてください。

• CSCvw09995:Cisco ヘッドセット 561/562 は、マイクロ USB 経由で Dell の PC に接続す るときにノイズが入っています。

# <span id="page-3-0"></span>インストール

#### **Cisco Unified Communications Manager** にヘッドセット ファームウェア リリースをインストールする

Cisco Unified Communications Manager でヘッドセットのファームウェアリリースを使用する前 に、クラスタ内のすべての Cisco Unified Communications Manager サーバに最新の Cisco Unified Communications Manager ファームウェアをインストールする必要があります。

手順

- ステップ **1** 次の URL にアクセスします。<https://software.cisco.com/download/home/286320550>
- ステップ **2** ヘッドセット シリーズを選択します。
- ステップ **3** 最新のリリースフォルダで、**2.2**を選択します。
- ステップ **4** ファームウェア ファイルを選択し、[ダウンロード (Download)] または [カートに追加 (Add to cart)] ボタンをクリックして、プロンプトに従います。
	- ファームウェアファイルをカートに追加した場合、ファイルをダウンロードする準備 ができたら **[**カートのダウンロード**]** リンクをクリックします。 (注)
- ステップ **5** このファイルに関する追加情報にアクセスするには、[カートのダウンロード (Download Cart)] セクションのファームウェアファイル名の横にある [ **+** ] をクリックします。[追加情報] セク ションには、該当するファームウェアのインストール手順が記載された Readme ファイルへの ハイパーリンクがあります。
- ステップ **6** Readme ファイルの手順に従って、ファームウェアをインストールします。

#### ヘッドセットファームウェア **Zip** ファイルのインストール

Cisco Unified Communications Manager のバージョンが 11.5(1)SU7 または 12.5(1)SU1 より古い バージョンの場合、次のファイルを使用して、ファームウェアを TFTP サーバのルートフォル ダにロードするオプションがあります。

- cmterm-headset.2-2-0001-3.cop.sgn
- cmterm-headset-2-2-0001-3.zip

Cisco Unified Communications Manager 11.5(1)SU7 以降、または 12.5(1)SU1 以降の場合は、TFTP サーバにフル ファームウェア リリースをインストールします。Cisco Unified [Communications](#page-3-0) Manager にヘッドセット ファームウェア [リリースをインストールする](#page-3-0) (4ページ)を参照し てください。

#### 手順

ステップ **1** 次の URL にアクセスします。<https://software.cisco.com/download/home/286320550>

ステップ2 ヘッドセット シリーズを選択します。

- ステップ **3** 最新のリリースフォルダで、**2.2**を選択します。
- ステップ **4** 関連する zip ファイルをダウンロードします。
- ステップ **5** ファイルを解凍します。

ステップ **6** 解凍したファイルを TFTP サーバ上のディレクトリに手動でコピーします。ファームウェア ファイルをサーバに手動でコピーする方法については、『*CiscoUnifiedCommunicationsOperating System Administration Guide*』を参照してください。

# 関連資料

関連情報を取得するには、次の各項を参照してください。

# **Cisco** ヘッドセットのマニュアル

お使いの言語、ヘッドセットモデル、コール制御システムに固有の資料を参照してください。 次のドキュメントリンクから参照してください。

[https://www.cisco.com/c/en/us/support/collaboration-endpoints/headset-500-series/](https://www.cisco.com/c/en/us/support/collaboration-endpoints/headset-500-series/tsd-products-support-series-home.html) [tsd-products-support-series-home.html](https://www.cisco.com/c/en/us/support/collaboration-endpoints/headset-500-series/tsd-products-support-series-home.html)

[https://www.cisco.com/c/en/us/support/collaboration-endpoints/headset-700-series/](https://www.cisco.com/c/en/us/support/collaboration-endpoints/headset-700-series/tsd-products-support-series-home.html) [tsd-products-support-series-home.html](https://www.cisco.com/c/en/us/support/collaboration-endpoints/headset-700-series/tsd-products-support-series-home.html)

# **Cisco Webex** ヘルプ センター

Cisco Webex 製品のサポート記事については、次の URL を参照してください。

<https://help.webex.com/>

#### **Cisco IP** 電話 **7800** シリーズのマニュアル

お使いの言語、電話機モデル、および呼制御システムに関する参照物を参照してください。次 のドキュメント URL から参照してください。

<https://www.cisco.com/c/en/us/products/collaboration-endpoints/unified-ip-phone-7800-series/index.html>

#### **Cisco IP** 電話 **8800** シリーズのマニュアル

お使いの言語、電話機モデル、および呼制御システムに関する参照物を参照してください。次 のドキュメント URL から参照してください。

<https://www.cisco.com/c/en/us/products/collaboration-endpoints/unified-ip-phone-8800-series/index.html>

導入ガイドは、次の URL で参照できます。

[https://www.cisco.com/c/en/us/support/collaboration-endpoints/unified-ip-phone-8800-series/](https://www.cisco.com/c/en/us/support/collaboration-endpoints/unified-ip-phone-8800-series/products-implementation-design-guides-list.html) [products-implementation-design-guides-list.html](https://www.cisco.com/c/en/us/support/collaboration-endpoints/unified-ip-phone-8800-series/products-implementation-design-guides-list.html)

# **Cisco IP** 電話 **8800** シリーズ マルチプラットフォーム電話のマニュアル

お使いの言語および電話機モデル向けの資料を参照してください。次のドキュメント URL か ら参照してください。

[http://www.cisco.com/c/en/us/support/collaboration-endpoints/](http://www.cisco.com/c/en/us/support/collaboration-endpoints/ip-phone-8800-series-multiplatform-firmware/tsd-products-support-series-home.html) [ip-phone-8800-series-multiplatform-firmware/tsd-products-support-series-home.html](http://www.cisco.com/c/en/us/support/collaboration-endpoints/ip-phone-8800-series-multiplatform-firmware/tsd-products-support-series-home.html)

#### **Cisco Unified Communications Manager**のマニュアル

『Cisco Unified Communications Manager Documentation Guide』およびお使いの Cisco Unified Communications Manager リリースに特化したその他の文書を参照してください。次のドキュメ ント URL から参照してください。

[https://www.cisco.com/c/en/us/support/unified-communications/](https://www.cisco.com/c/en/us/support/unified-communications/unified-communications-manager-callmanager/tsd-products-support-series-home.html) [unified-communications-manager-callmanager/tsd-products-support-series-home.html](https://www.cisco.com/c/en/us/support/unified-communications/unified-communications-manager-callmanager/tsd-products-support-series-home.html)

# **Cisco Webex Desk** シリーズのマニュアル

お使いの言語、モデル、およびファームウェアリリース向けの資料を参照してください。次の ドキュメント URL から参照してください。

[https://www.cisco.com/c/en/us/support/collaboration-endpoints/](https://www.cisco.com/c/en/us/support/collaboration-endpoints/desktop-collaboration-experience-dx600-series/tsd-products-support-series-home.html) [desktop-collaboration-experience-dx600-series/tsd-products-support-series-home.html](https://www.cisco.com/c/en/us/support/collaboration-endpoints/desktop-collaboration-experience-dx600-series/tsd-products-support-series-home.html)

【注意】シスコ製品をご使用になる前に、安全上の注意( **www.cisco.com/jp/go/safety\_warning/** )をご確認ください。本書は、米国シスコ発行ド キュメントの参考和訳です。リンク情報につきましては、日本語版掲載時点で、英語版にアップデートがあり、リンク先のページが移動**/**変更され ている場合がありますことをご了承ください。あくまでも参考和訳となりますので、正式な内容については米国サイトのドキュメントを参照くだ さい。また、契約等の記述については、弊社販売パートナー、または、弊社担当者にご確認ください。

THE SPECIFICATIONS AND INFORMATION REGARDING THE PRODUCTS IN THIS MANUAL ARE SUBJECT TO CHANGE WITHOUT NOTICE. ALL STATEMENTS, INFORMATION, AND RECOMMENDATIONS IN THIS MANUAL ARE BELIEVED TO BE ACCURATE BUT ARE PRESENTED WITHOUT WARRANTY OF ANY KIND, EXPRESS OR IMPLIED. USERS MUST TAKE FULL RESPONSIBILITY FOR THEIR APPLICATION OF ANY PRODUCTS.

THE SOFTWARE LICENSE AND LIMITED WARRANTY FOR THE ACCOMPANYING PRODUCT ARE SET FORTH IN THE INFORMATION PACKET THAT SHIPPED WITH THE PRODUCT AND ARE INCORPORATED HEREIN BY THIS REFERENCE. IF YOU ARE UNABLE TO LOCATE THE SOFTWARE LICENSE OR LIMITED WARRANTY, CONTACT YOUR CISCO REPRESENTATIVE FOR A COPY.

The following information is for FCC compliance of Class A devices: This equipment has been tested and found to comply with the limits for a Class A digital device, pursuant to part 15 of the FCC rules. These limits are designed to provide reasonable protection against harmful interference when the equipment is operated in a commercial environment. This equipment generates, uses, and can radiate radio-frequency energy and, if not installed and used in accordance with the instruction manual, may cause harmful interference to radio communications. Operation of this equipment in a residential area is likely to cause harmful interference, in which case users will be required to correct the interference at their own expense.

The following information is for FCC compliance of Class B devices: This equipment has been tested and found to comply with the limits for a Class B digital device, pursuant to part 15 of the FCC rules. These limits are designed to provide reasonable protection against harmful interference in a residential installation. This equipment generates, uses and can radiate radio frequency energy and, if not installed and used in accordance with the instructions, may cause harmful interference to radio communications. However, there is no guarantee that interference will not occur in a particular installation. If the equipment causes interference to radio or television reception, which can be determined by turning the equipment off and on, users are encouraged to try to correct the interference by using one or more of the following measures:

- Reorient or relocate the receiving antenna.
- Increase the separation between the equipment and receiver.
- Connect the equipment into an outlet on a circuit different from that to which the receiver is connected.
- Consult the dealer or an experienced radio/TV technician for help.

Modifications to this product not authorized by Cisco could void the FCC approval and negate your authority to operate the product.

The Cisco implementation of TCP header compression is an adaptation of a program developed by the University of California, Berkeley (UCB) as part of UCB's public domain version of the UNIX operating system. All rights reserved. Copyright © 1981, Regents of the University of California.

NOTWITHSTANDING ANY OTHER WARRANTY HEREIN, ALL DOCUMENT FILES AND SOFTWARE OF THESE SUPPLIERS ARE PROVIDED "AS IS" WITH ALL FAULTS. CISCO AND THE ABOVE-NAMED SUPPLIERS DISCLAIM ALL WARRANTIES, EXPRESSED OR IMPLIED, INCLUDING, WITHOUT LIMITATION, THOSE OF MERCHANTABILITY, FITNESS FOR A PARTICULAR PURPOSE AND NONINFRINGEMENT OR ARISING FROM A COURSE OF DEALING, USAGE, OR TRADE PRACTICE.

IN NO EVENT SHALL CISCO OR ITS SUPPLIERS BE LIABLE FOR ANY INDIRECT, SPECIAL, CONSEQUENTIAL, OR INCIDENTAL DAMAGES, INCLUDING, WITHOUT LIMITATION, LOST PROFITS OR LOSS OR DAMAGE TO DATA ARISING OUT OF THE USE OR INABILITY TO USE THIS MANUAL, EVEN IF CISCO OR ITS SUPPLIERS HAVE BEEN ADVISED OF THE POSSIBILITY OF SUCH DAMAGES.

Any Internet Protocol (IP) addresses and phone numbers used in this document are not intended to be actual addresses and phone numbers. Any examples, command display output, network topology diagrams, and other figures included in the document are shown for illustrative purposes only. Any use of actual IP addresses or phone numbers in illustrative content is unintentional and coincidental.

All printed copies and duplicate soft copies of this document are considered uncontrolled. See the current online version for the latest version.

Cisco has more than 200 offices worldwide. Addresses and phone numbers are listed on the Cisco website at www.cisco.com/go/offices.

Cisco and the Cisco logo are trademarks or registered trademarks of Cisco and/or its affiliates in the U.S. and other countries. To view a list of Cisco trademarks, go to this URL: <https://www.cisco.com/c/en/us/about/legal/trademarks.html>. Third-party trademarks mentioned are the property of their respective owners. The use of the word partner does not imply a partnership relationship between Cisco and any other company. (1721R)

© 2021 Cisco Systems, Inc. All rights reserved.